# **gepi - Anomalie #33468**

# **Erreur postservice/10-gepi en 2.8**

01/12/2021 15:44 - Joël Cuissinat

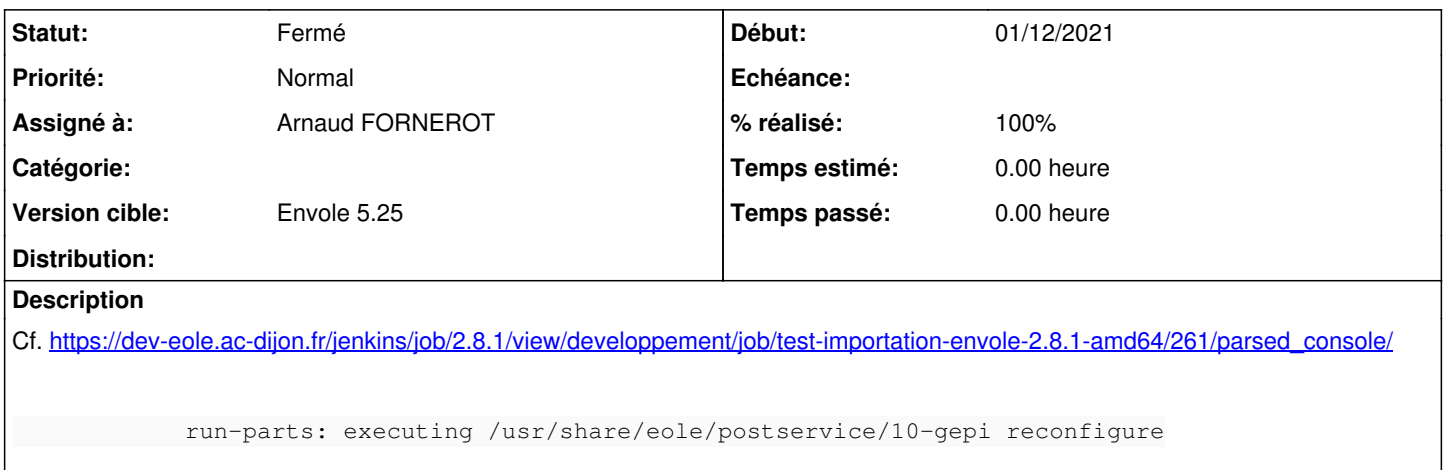

```
            /usr/share/eole/postservice/10-gepi: ligne 43: /usr/share/eole/sbin/mysql_pwd.py: Aucu
n fichier ou dossier de ce type
                        run-parts: executing /usr/share/eole/postservice/10-xdesktop reconfigure
```
Le paquet a depuis été commenté dans *[eole-ci-tests](https://dev-eole.ac-dijon.fr/projects/eole-ci-tests) : [eole-ci-tests:13f1a64](https://dev-eole.ac-dijon.fr/projects/eole-ci-tests/repository/revisions/13f1a64b54f43c0ee6c96a20cfab818fd77c5dab)* à défaire une fois le pb corrigé

## **Révisions associées**

**Révision 13f1a64b - 25/11/2021 16:19 - Gilles Grandgérard**

imporation envole : désactivation gepi

## **Révision 4e0ec029 - 09/12/2021 16:17 - Arnaud FORNEROT**

resolution du msg d'erreur sur reconfigure (fixes #33468)

#### **Révision 3da59f61 - 10/12/2021 10:39 - Joël Cuissinat**

Revert "imporation envole : désactivation gepi"

This reverts commit 13f1a64b54f43c0ee6c96a20cfab818fd77c5dab.

Ref: #33468

#### **Révision 455a850b - 10/12/2021 10:49 - Arnaud FORNEROT**

correctif sur postservice (fixes #33468)

### **Historique**

# **#1 - 09/12/2021 16:17 - Arnaud FORNEROT**

*- Statut changé de Nouveau à Résolu*

*- % réalisé changé de 0 à 100*

Appliqué par commit [4e0ec0296225c4827633c6c27d084c87f79b5170.](https://dev-eole.ac-dijon.fr/projects/gepi/repository/revisions/4e0ec0296225c4827633c6c27d084c87f79b5170)

### **#2 - 09/12/2021 16:18 - Arnaud FORNEROT**

## **#3 - 09/12/2021 23:55 - Joël Cuissinat**

*- Statut changé de Résolu à Nouveau*

À mon avis, il manque au moins un CreoleGet et il faut remplacer les %% par \$ car on n'est pas dans un template ! Je propose également d'en profiter pour nettoyer les 8 premières lignes (EOLE 2.3).

```
root@scribe:~# bash -x /usr/share/eole/postservice/10-gepi 
+ '[' -f /usr/bin/ParseDico ']'
+ RunCmd=CreoleRun
++ CreoleGet activer_gepi non
+ activer_gepi=oui
++ CreoleGet container_path_web
+ container_path_web=
+ '[' oui = oui ']'
+ '[' -f %%ldap_reader_passfile ']'
++ /bin/date +%Y-%m-%d_%H-%M-%S
[\cdot,\cdot,\cdot]
```
#### **#4 - 10/12/2021 10:50 - Arnaud FORNEROT**

*- Statut changé de Nouveau à Résolu*

Appliqué par commit [455a850b37586a471feab133bf329fdc7d09e9fb.](https://dev-eole.ac-dijon.fr/projects/gepi/repository/revisions/455a850b37586a471feab133bf329fdc7d09e9fb)

### **#5 - 10/12/2021 12:41 - Joël Cuissinat**

- *Assigné à mis à Arnaud FORNEROT*
- *Version cible Envole 5.25 supprimé*

#### Ça paraît mieux :

```
root@scribe:~#  bash -x /usr/share/eole/postservice/10-gepi  
+ RunCmd=CreoleRun
++ CreoleGet activer_gepi non
+ activer_gepi=oui
++ CreoleGet container_path_web
+ container_path_web=
++ CreoleGet ldap_reader_passfile
+ ldap_reader_passfile=/root/.reader
+ '[' oui = oui ']'
+ '[' -f /root/.reader ']'
++ cat /root/.reader
+ LDAP_PASS=faep2tep7ohH8Thii8Upheiy6ethahrae6aigheech4vohfaeg2einah
+ sed -i 's/$ldap_password="\([^)]\+\)";/$ldap_password="faep2tep7ohH8Thii8Upheiy6ethahrae6aigheech4vohfaeg2ei
nah";/' /var/www/html/gepi/secure/config_ldap.inc.php
++ /bin/date +%Y-%m-%d_%H-%M-%S
+ DATELOG=2021-12-10_12-41-04
+ LOGFILE=/var/log/envole/gepi/update-gepi.2021-12-10_12-41-04.log
+ mkdir -p /var/log/envole/gepi
```
+ echo ''  $++$  date  $+$ %s + DATE=1639136464 + echo '# Modification des mots de passe sql avant mise à jour #' + mysql\_pwd.py 1639136464

- + echo '# Mise à jour de la base de données gepi #'
- + CreoleRun /var/www/html/gepi/utilitaires/envole.sh web

+ exit 0

### **#6 - 12/01/2022 16:15 - Arnaud FORNEROT**

*- Version cible mis à Envole 5.25*

#### **#7 - 14/02/2022 15:14 - Arnaud FORNEROT**

*- Statut changé de Résolu à Fermé*

# **#8 - 14/02/2022 15:21 - Joël Cuissinat**

GEPI est bien OK dans<https://dev-eole.ac-dijon.fr/jenkins/job/2.8.1/job/test-importation-envole-2.8.1-amd64/>